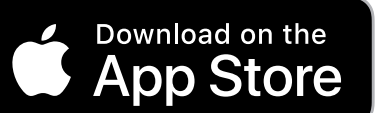

DETROIT **PISTONS** 

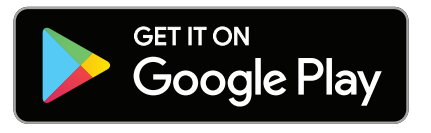

1) Download the Detroit Pistons Mobile App, available on the App Store or Google Play.

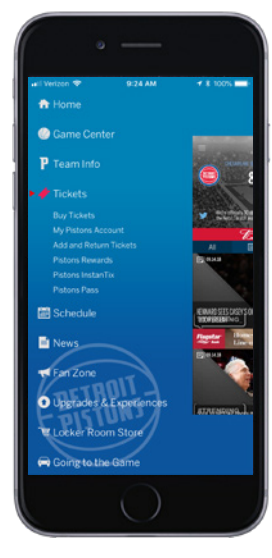

2) Tap "My Pistons Account" within the Ticket Options menu.

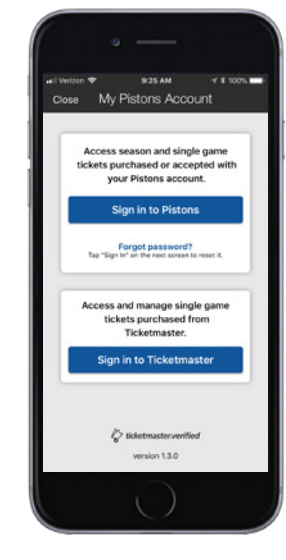

3) Sign in with your Detroit Pistons Account Manager or Ticketmaster.com account.

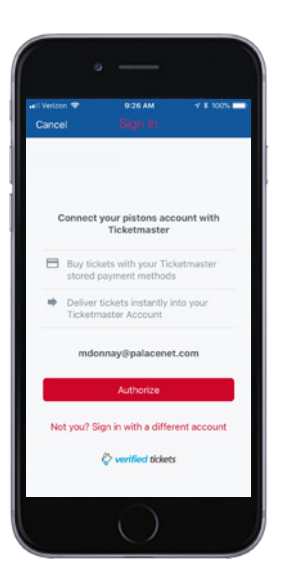

4) If you signed in with your Detroit Pistons Account Manager, you will have the option to link your Detroit Pistons and Ticketmaster accounts.

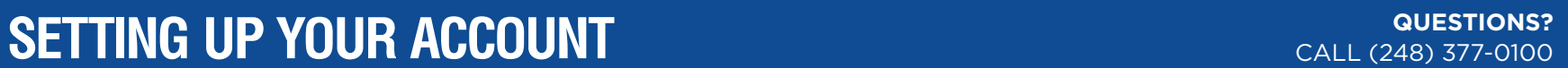

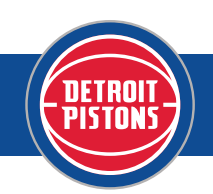

## **VIEWING YOUR TICKETS FROM THE APP** *CALL (248) 377-0100*

### CALL (248) 377-0100

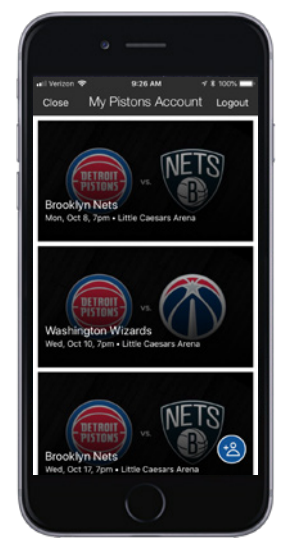

1) Tap on the tile for the game you are attending to view and manage your tickets.

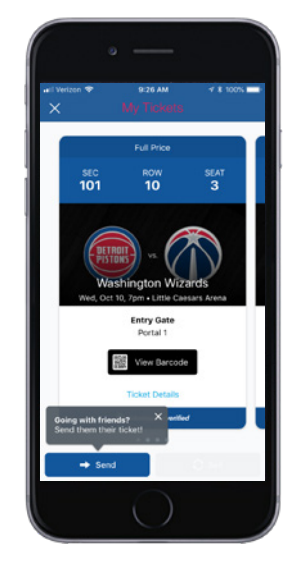

2) Tap "View Barcode" to display the QR code that you will present at the arena entrance.

### **PLEASE NOTE: We encourage you to add your tickets to Apple Wallet or Google Pay before arriving.**

Tap "Add To Apple Wallet" or "Save To Phone" to add tickets to your mobile wallet.

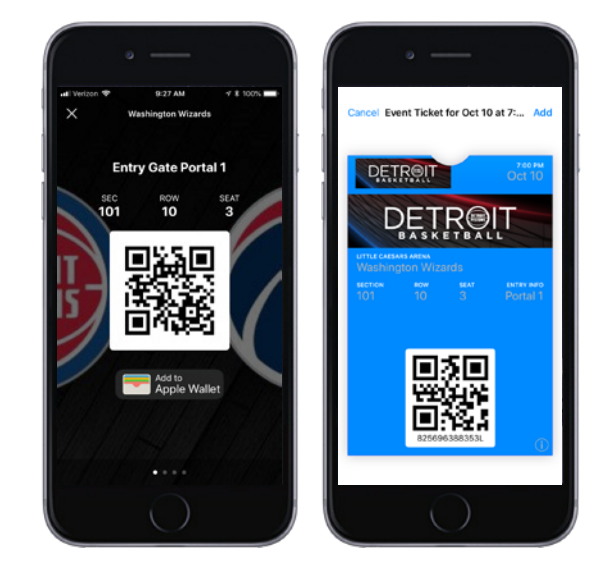

3) Present the QR code for scanning at entry using either the mobile app or accessing your mobile wallet.

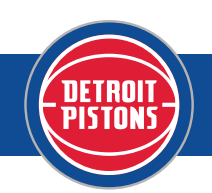

## **SENDING YOUR TICKETS FROM THE APP** *CALL (248) 377-0100*

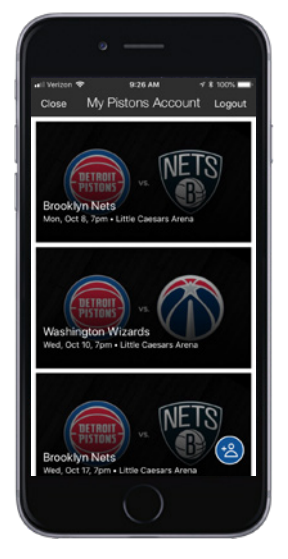

1) Tap on the tile for the game you are transferring your tickets.

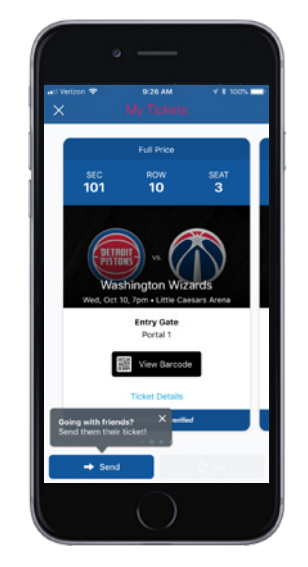

2) Tap "Send" in the bottom left corner of the screen.

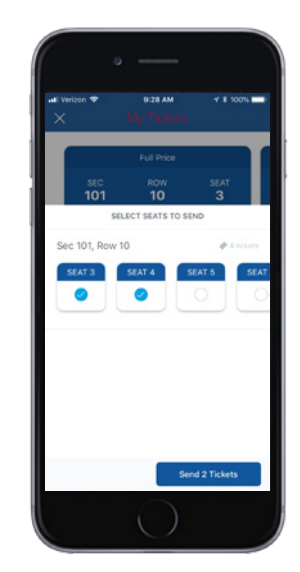

3) Select the seats that you are transferring and then tap "Send To" in the bottom right corner of the screen.

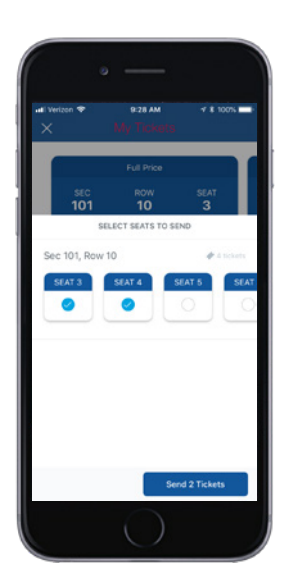

4) Tap "Select From Contacts" if you would like to transfer to someone in your phone's contact list, or "Manually Enter A Recipient." You can choose to send via text message or by email.

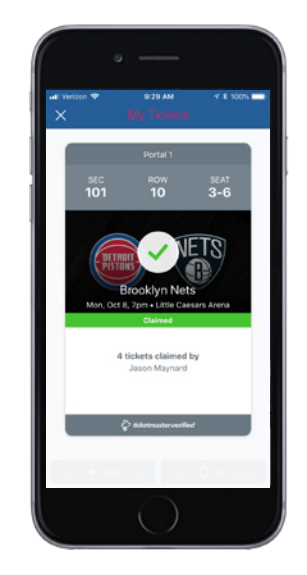

The tickets will be marked as "Sent" until the recipient opens the link and accepts the tickets. Once accepted, the tickets will be marked as "Claimed" in your account.

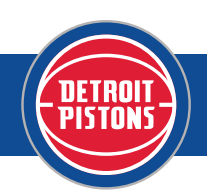

# **ACCEPTING YOUR TICKETS**

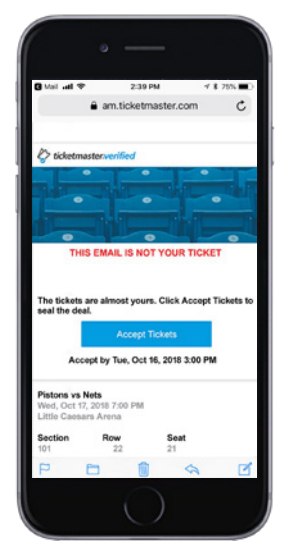

1) Tap the "Accept Tickets" button. If the tickets were transferred via text message or a personal email, tap the hyperlink in the message.

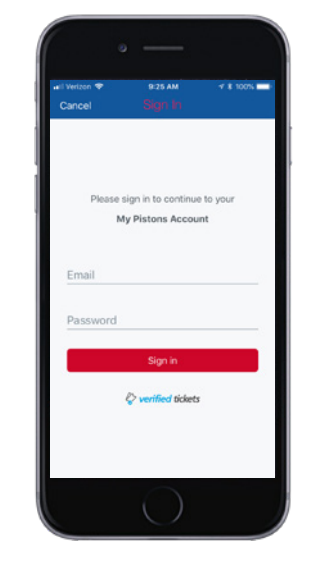

2) Sign in with your Detroit Pistons Account Manager. **PLEASE NOTE: This is different than your Ticketmaster.com account.**

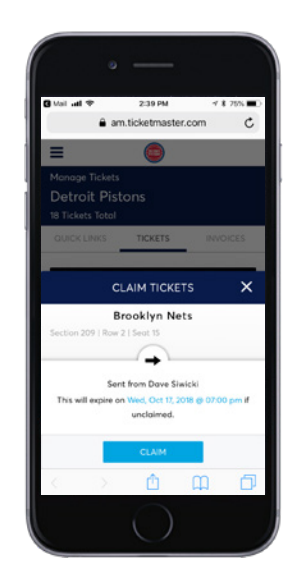

3) Once logged in, tap the "Claim" button to accept your tickets.

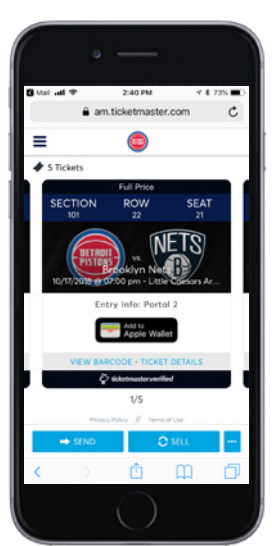

4) Your tickets are now in your account! Tap "View Barcode" to display the QR Code that you will present for entry. **We encourage you to add your tickets to your mobile wallet before arriving.**

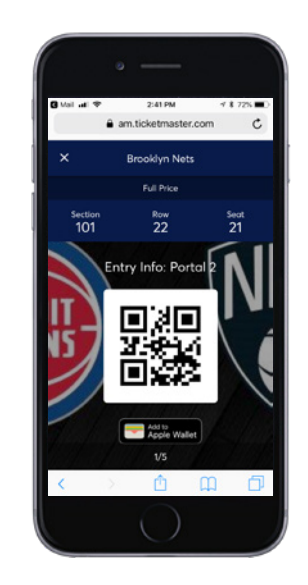

5) Present the QR code for scanning at entry using either your mobile browser by visiting pistons.com/myaccount, or accessing your mobile wallet.